**УТВЕРЖДАЮ** 

Технический директор ООО «ИЦРМ» М. С. Казаков D.C 2018 г.

# Государственная система обеспечения единства измерений

# **ПРИБОРЫ НЕРАЗРУШАЮЩЕГО КОНТРОЛЯ УНИВЕРСАЛЬНЫЕ «ЮНИСКОП»**

# **МЕТОДИКА ПОВЕРКИ**

ТНВЦ.412239.001 МП

Москва, 2018 г.

### **1 ВВОДНАЯ ЧАСТЬ**

Настоящая методика распространяется на приборы неразрушающего контроля универсальные «ЮНИСКОП» выпускаемые по Техническим Условиям ТНВЦ.412239.001ТУ (далее - приборы) и устанавливает методы и средства их первичной и периодической поверок.

В состав приборов входит Основной приборный блок семейства «UNISCOPE» (далее - ОПБ «UNISCOPE»), а также предусилители акустической эмиссии семейства «UNP» (далее - предусилители «UNP») и внешние согласующие блоки параметрических измерений «UNE-P» (далее - блоки «UNE-P»).

Настоящая методика разработана в соответствии с РМГ 51-2002 «Документы на методики поверки средств измерений. Основные положения».

При ознакомлении с методикой поверки необходимо дополнительно руководствоваться паспортом прибора ТНВЦ.412239.001ПС (далее - паспорт), Руководством по эксплуатации прибора ТНВЦ.412239.001РЭ (далее - РЭ), эксплуатационными документами и техническими описаниями на эталоны и средства измерений, применяемые при поверке прибора.

Интервал между поверками - 1 год.

Поверка первичных преобразователей сигналов, поставляемых в комплекте прибора согласно паспорту ТНВЦ.412239.001ПС (далее - паспорт), проводится в соответствии с утвержденными для них методиками поверки и эксплуатационной документацией.

# **2 ОСНОВНАЯ ЧАСТЬ**

#### 2.1 Операции поверки

2.1.1 При проведении поверки полного комплекта прибора, состоящего из ОПБ «UNISCOPE», предусилителей «UNP» и блоков «UNE-Р», выполняются операции, указанные в таблице 1.

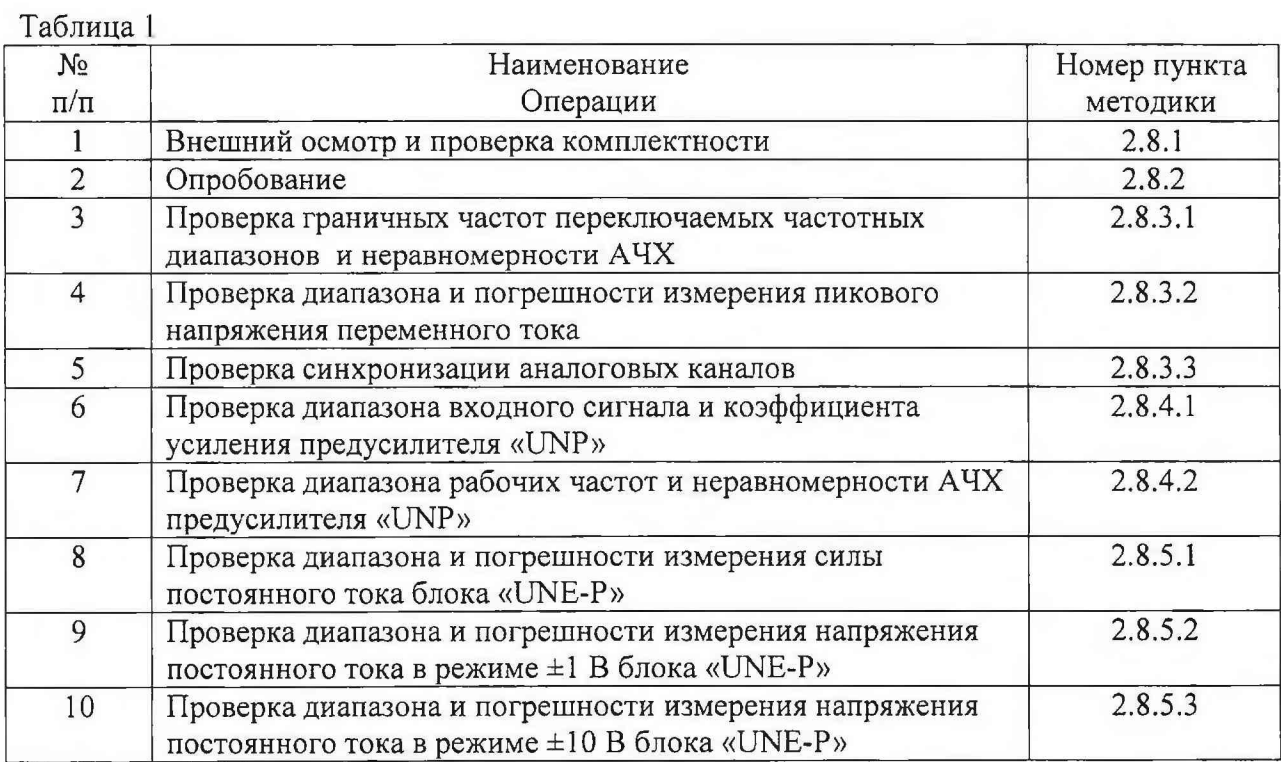

2.1.2 При проведении поверки ОПБ «UNISCOPE» выполняются операции 1-5, указанные в таблице 1. Поверка ОПБ «UNISCOPE» может быть произведена независимо от наличия других устройств в составе прибора.

2.1.3 При проведении поверки предусилителей «UNP» выполняется операции 6-7, указанная в таблице 1. Поверка предусилителей «UNP» может произведена независимо от наличия других устройств в составе прибора.

2.1.4 При проведении поверки блоков «UNE-Р» выполняются операции 8-10, указанные в таблице 1. Поверка блоков «UNE-Р» может произведена только при наличии ОПБ «UNISCOPE».

# 2.2 Средства поверки

2.2.1 При проведении поверки должны быть применены средства измерений, приведенные в таблице 2.

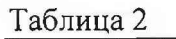

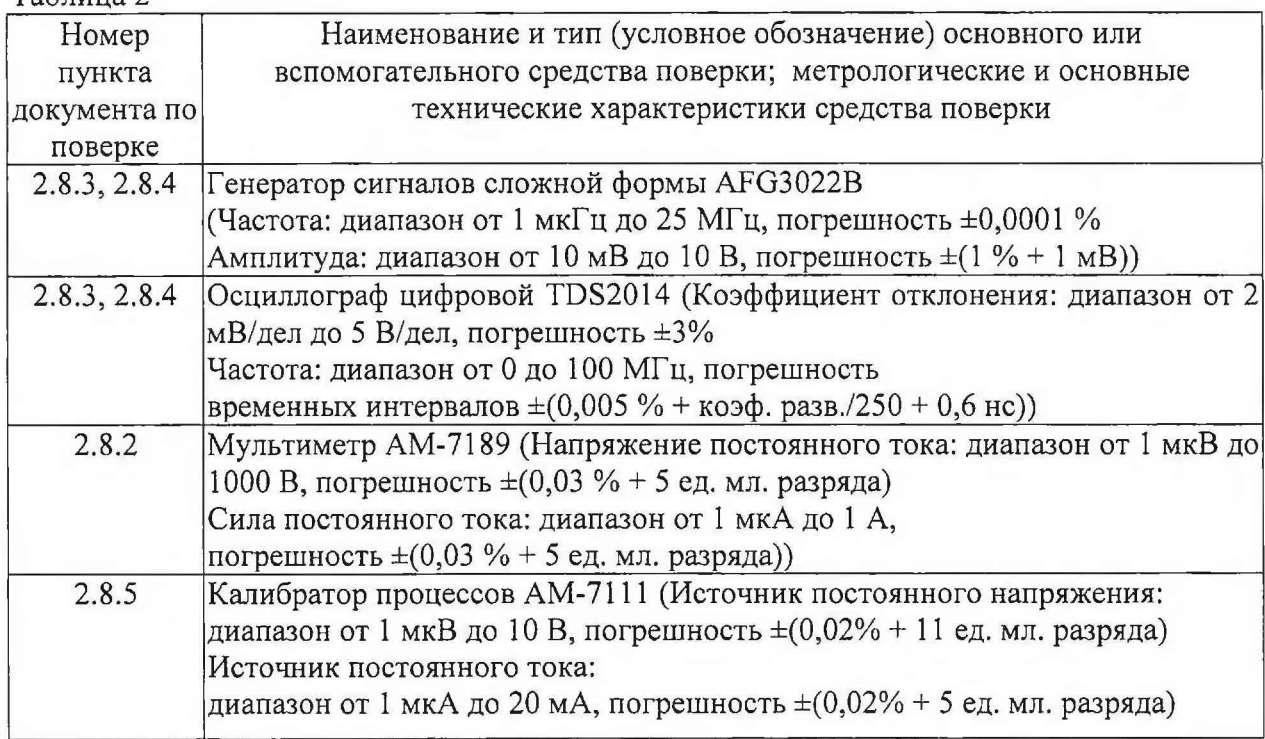

2.2.2 При поверке могут использоваться другие средства измерений метрологическими характеристиками, удовлетворяющими предъявленным к ним требованиям при поверке прибора. Все средства измерений должны иметь действующие свидетельства о поверке.

# 2.3 Требования безопасности

2.3.1 При проведении поверки должны быть выполнены все требования безопасности, указанные в разделе «Меры безопасности» РЭ, а также в эксплуатационной документации на эталоны и средства измерений, используемые при поверке.

2.3.2 Все работы с прибором должны производиться техническим персоналом, прошедшим инструктаж по технике безопасности при работе с электроустановками до 1000 В.

2.3.3 Эксплуатация оборудования при поверке прибора должна производиться в соответствии с «Правилами технической эксплуатации электроустановок потребителей» и «Межотраслевые правила по охране труда (правила безопасности) при эксплуатации электроустановок.

# 2.4 Требования к помещению

2.4.1 В помещении, где проводится поверка, не должно быть источников электрических и магнитных полей, а также механических вибраций, которые могут повлиять на результаты измерений.

#### 2.5 Требования к квалификации поверителей

2.5.1 К проведению поверки допускаются лица, аттестованные в качестве поверителя и изучившие руководство по эксплуатации РЭ поверяемого прибора и настоящую методику поверки.

# 2.6 Условия поверки

2.6.1 При проведении поверки должны соблюдаться следующие условия:

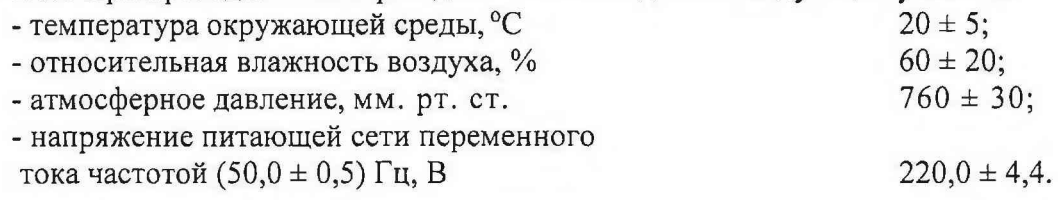

#### 2.7 Подготовка к поверке

2.7.1 Подготавливают средства поверки и вспомогательное оборудование, применяемое при поверке, в соответствии с их эксплуатационной документацией.

#### 2.8 Проведение поверки

#### 2.8.1 Внешний осмотр и проверка комплектности

2.8.1.1 При проведении внешнего осмотра и проверке комплектности должно быть установлено соответствие прибора следующим требованиям:

- наружные поверхности ОПБ «UNISCOPE», предусилителей «UNP», блоков «UNE-Р» не должны иметь следов механических повреждений, которые могут влиять на работу прибора;

- разъемы должны быть чистыми;

- соединительные провода должны быть исправными;

- внутри ОПБ «UNISCOPE», предусилителей «UNP», блоков «UNE-Р» не должны находиться незакрепленные или инородные предметы (определяется на слух при наклонах корпуса);

- комплектность прибора должна соответствовать комплектности, указанной в паспорте;

- маркировка прибора должна соответствовать разделу «Маркировка и упаковка»

2.8.1.2 Результаты внешнего осмотра и проверку комплектности прибора считать положительными, если выполняются все вышеперечисленные требования.

# 2.8.2 Опробование

РЭ.

2.8.2.1 Включают ОПБ «UNISCOPE», ожидают готовности его к работе.

2.8.2.2 Выбирают режим работы «Акустико-эмиссионная система». Проводят идентификацию версии ПО согласно разделу «Идентификация ПО» РЭ.

2.8.2.3 Начинают новое измерение, выбирают режим отображения осциллограмм и спектров сигналов согласно разделу «Подготовка и проведение регистрации сигналов» РЭ.

2.8.2.4 В настройках измерительных каналов согласно разделу «Настройка измерительных каналов» РЭ устанавливают одно из входных сопротивлений, указанных в паспорте, при котором подается электропитание для внешних устройств. С помощью мультиметра в режиме измерений постоянного напряжения измеряют напряжение питания между центральным контактом разъема аналогового канала и его корпусом. Отклонение измеренного значения от значения напряжения питания постоянного тока внешних устройств аналоговых каналов, указанного в паспорте, не должно превышать 0,1 В.

2.8.2.5 Выполняют п. 2.8.2.4 для прочих входных сопротивлений, доступных в приборе, при которых подается электропитание для внешних устройств, для каждого аналогового канала.

2.8.2.6 Устанавливают минимальный порог регистрации сигналов согласно разделу «Настройка измерительных каналов» РЭ. Выждав некоторое время до установления нулевого среднего значения сигнала, убеждаются в наличии отображения шумов аналоговых каналов и их спектров на странице осциллограмм.

2.8.2.7 Включают различные частотные диапазоны и соответствующие цифровые фильтры согласно разделу «Настройка измерительных каналов» РЭ, убеждаются в выделении полосы частот фильтрами на спектре сигнала.

2.8.2.8 Постепенно увеличивают порог регистрации сигналов до значения, при котором перестает отображаться сигнал. Значение порога не должно превышать 80 дБ.

2.8.2.9 Осуществляют опробование совместно с предусилителями «UNP» согласно разделу «Проверка работоспособности аналоговых каналов» РЭ.

2.8.2.10 Осуществляют опробование совместно с блоками «UNE-Р» согласно разделу «Проверка работоспособности цифровых каналов» РЭ.

Результаты опробования считаются положительными, если прибор корректно функционирут во всех заданных режимах.

#### 2.8.3 Проверка ОПБ «UNISCOPE»

2.8.3.1 Проверка граничных частот переключаемых частотных диапазонов и неравномерности АЧХ

Проверка осуществляется методом прямых измерений с помощью внешнего генератора сигналов.

2.8.3.1.1 В настройках измерительных каналов согласно разделу «Настройка измерительных каналов» выбирают один из переключаемых частотных диапазонов, указанных в паспорте, отключают цифровые фильтры, устанавливают коэффициент усиления 0 дБ, высокоомное входное сопротивление, при котором не подается электропитание, и минимальный порог регистрации сигналов.

2.8.3.1.2 К разъему аналогового канала подключают генератор. На генераторе устанавливают:

- режим подачи синусоидального сигнала;

- смещение по постоянному напряжению, равное половине напряжения питания постоянного тока внешних устройств аналоговых каналов, указанного в паспорте;

- сопротивление нагрузки «высокое» («High-Z»);

- значение амплитуды синусоидального сигнала, соответствующее половине максимального измеряемого пикового напряжения переменного тока, указанного в паспорте;

- частоту сигнала, равную среднегеометрической частоте проверяемого частотного диапазона, здесь и далее рассчитываемую по формуле:

$$
f_{CP} = \sqrt{f_H \times f_B} ,
$$

где  $f_{H}$  - нижняя номинальная граничная частота,  $f_{B}$  - верхняя номинальная граничная частота.

Здесь и далее при изменении частоты на генераторе необходимо следить за тем, чтобы частота дискретизации, устанавливаемая в настройках осциллограмм согласно разделу «Настройка осциллограмм» РЭ, была больше частоты на генераторе не менее, чем в 4 раза.

2.8.3.1.3 Начинают новое измерение. При помощи окна отображения осциллограммы прибора измеряют и заносят в таблицу 4 измеренное значение пикового напряжения переменного тока  $U_{CP}$ , выраженное в дБ.

2.8.3.1.4 Устанавливают на генераторе частоту сигнала  $f_{rH}$  вблизи частоты  $f_H$  так, чтобы измеренное значение пикового напряжения переменного тока составляло  $U_{H3M} = U_{CP} - 3 \delta E$ . Аналогично устанавливают на генераторе частоту сигнала  $f_{FB}$  вблизи частоты  $f_{B}$  так, чтобы измеренное значение пикового напряжения переменного тока составляло  $U_{\mu\nu\mu} = U_{CP} - 3\partial E$ . Заносят значение частоты  $f_{TH}$  в первую строку таблицы 3,  $f_{\text{FR}}$  – во вторую.

2.8.3.1.5 Вычисляют отклонение нижней граничной частоты относительно иоминального значения по формуле  $\delta_H = \frac{f_{TH} - f_H}{f} \times 100$  и заносят его в первую строку *f и* таблицы 3. Вычисляют отклонение верхней граничной частоты относительно / *~ f* номинального значения по формуле *5 В -* — — — х 100 и заносят его во вторую строку *f в* таблицы 3.

Таблица 3

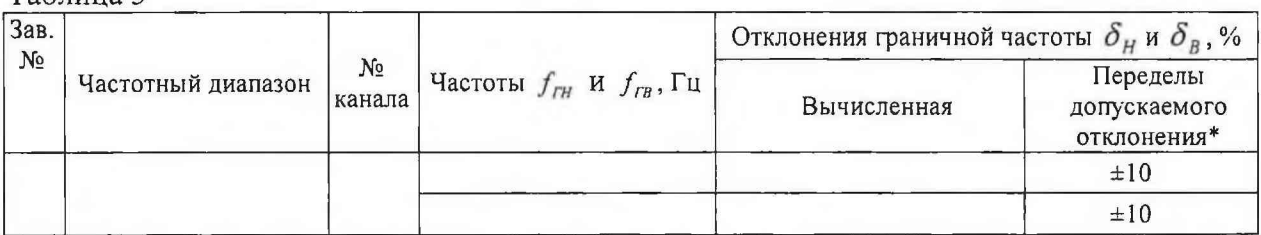

\* для граничной частоты номиналом 0,5 Гц определенное значение частоты должно не превышать номинальное.

2.8.3.1.6 На генераторе устанавливают частоты  $f$ , равномерно распределенные внутри выбранного частотного диапазона, в количестве не менее 5 значений. Для каждой установленной частоты при помощи окна отображения осциллограммы измеряют значение пикового напряжения переменного тока  $U_{\mu \mu}$ , выраженное в дБ, и заносят его в табл 4. При изменениях частоты генератора изменяют в приборе частоту дискретизации и, при необходимости, длительность осциллограммы для устойчивого отображения сигнала согласно разделу «Настройка осциллограмм» РЭ.

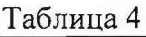

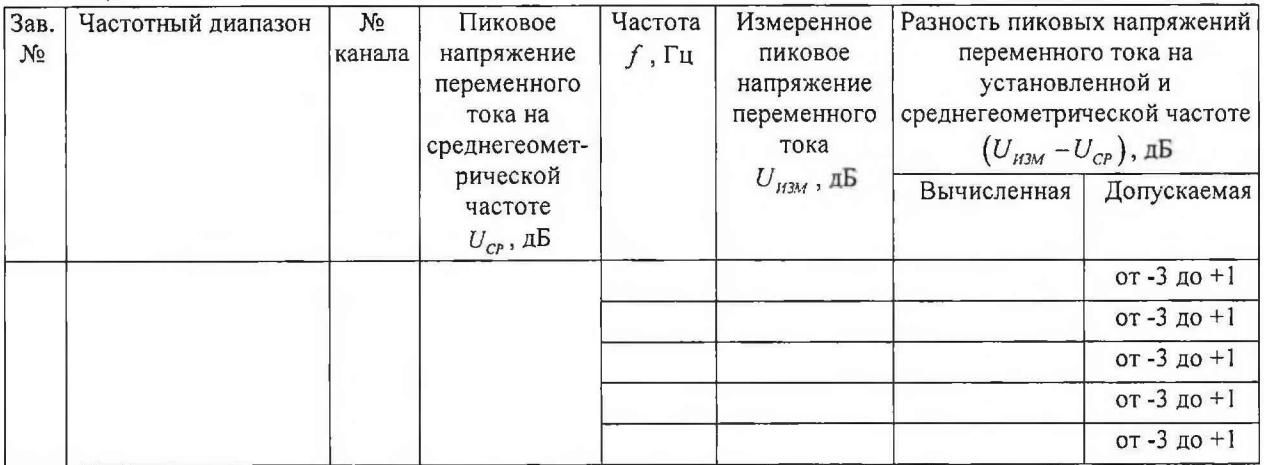

2.8.3.1.7 Вычисляют разность пиковых напряжений переменного тока на установленной и среднегеометрической частоте  $(U_{H3M} - U_{CP})$  и заносят ее в таблицу 4.

2.8.3.1.8 Повторяют проверку для каждого частотного диапазона, доступного в приборе, и каждого аналогового канала.

2.8.3.1.9 Результат операции поверки является положительным, если значения допускаемых отклонений граничных частот переключаемых частотных диапазонов от номинальных (за исключением значения 0,0005 кГц) не превышают 10 %, а значения разности пиковых напряжений переменного тока на установленной и среднегеометрической частоте находятся в пределах от -3 до + 1 дБ.

#### 2.8.3.2 Проверка диапазона и погрешности измерения пикового напряжения переменного тока

Проверка осуществляется методом прямых измерений с помощью внешнего генератора сигналов.

2.8.3.2.1 Выполняют настройку измерительных каналов и генератора согласно пп. 2.8.3.1.1-2.8.3.1.2, устанавливая на генераторе значение амплитуды синусоидального сигнала, соответствующее максимальному измеряемому пиковому напряжению переменного тока, указанному в паспорте. Начинают новое измерение.

2.8.3.2.2 При помощи окна отображения осциллограммы прибора измеряют и заносят в таблицу 5 измеренное значение пикового напряжения переменного тока.

2.8.3.2.3 Повторяют п. 2.8.3.2.2 4 раза, устанавливая на генераторе значения амплитуды синусоидального сигнала так, чтобы они были равномерно распределены в пределах от максимального измеряемого пикового напряжения переменного тока, указанного в паспорте, до значения 10 мВ.

Таблица 5

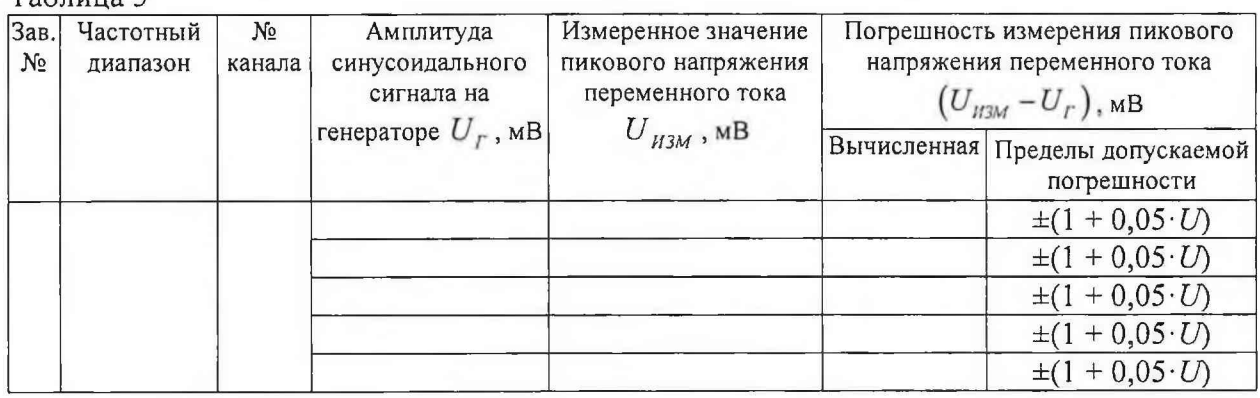

2.8.3.2.4 Вычисляют абсолютную погрешность измерения пикового напряжения переменного тока как разность между измеренным значением и значением амплитуды на генераторе и заносят ее в таблицу 5.

2.8.3.2.5 Повторяют проверку для каждого частотного диапазона, доступного в приборе, и каждого аналогового канала.

2.8.3.2.6 Результат операции поверки является положительным, если все значения допускаемой абсолютной погрешности измерения пикового напряжения переменного тока на среднегеометрической частоте установленного частотного диапазона не превышают значений ±(1 + 0,05*-U)* мВ, где *U=Ur-*

#### 2.8.3.3 Проверка синхронизации аналоговых каналов

Проверка осуществляется методом прямых измерений с помощью внешнего генератора сигналов.

2.8.3.3.1 На отключенном от прибора генераторе устанавливают:

- режим подачи пачки из  $n = 10$  периодов синусоидального сигнала с частотой заполнения  $f$ , соответствующей среднегеометрической частоте максимально высокочастотного диапазона из доступных переключаемых частотных диапазонов прибора, указанных в паспорте;

- смещение по постоянному напряжению, равное половине напряжения питания постоянного тока внешних устройств аналоговых каналов, указанного в паспорте;

- сопротивление нагрузки «высокое» («High-Z»);

- значение амплитуды синусоидального сигнала, соответствующее половине максимального измеряемого пикового напряжения переменного тока, указанного в паспорте;

- режим автоматического запуска с периодом 1 с.

2.8.3.3.2 В настройках измерительных каналов согласно разделу «Настройка измерительных каналов» выбирают максимально высокочастотный диапазон из доступных переключаемых частотных диапазонов, указанных в паспорте, отключают цифровые фильтры, устанавливают коэффициент усиления 0 дБ, высокоомное входное сопротивление, при котором не подается электропитание, минимальный порог **2**

регистрации сигналов. Устанавливают *SCETO = —* и максимальную длительность,

равную  $\frac{2n}{a}$ .

2.8.3.3.3 К разъемам обоих аналоговых каналов через разветвитель подключают генератор и начинают новое измерение.

2.8.3.3.4 В настройках измерительных каналов согласно разделу «Настройка измерительных каналов» устанавливают одинаковые для двух аналоговых каналов пороги регистрации сигналов, при которых обеспечивается стабильное количество выбросов, равное *п* , наблюдаемое в окне текстового просмотра.

2.8.3.3.5 Устанавливают на генераторе режим ручного запуска.

2.8.3.3.6 Однократно подают сигнал с генератора, при помощи окна текстового просмотра заносят в таблицу 6 время прихода сигнала на первый  $(t_1)$  и второй  $(t_2)$ аналоговый канал.

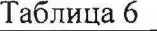

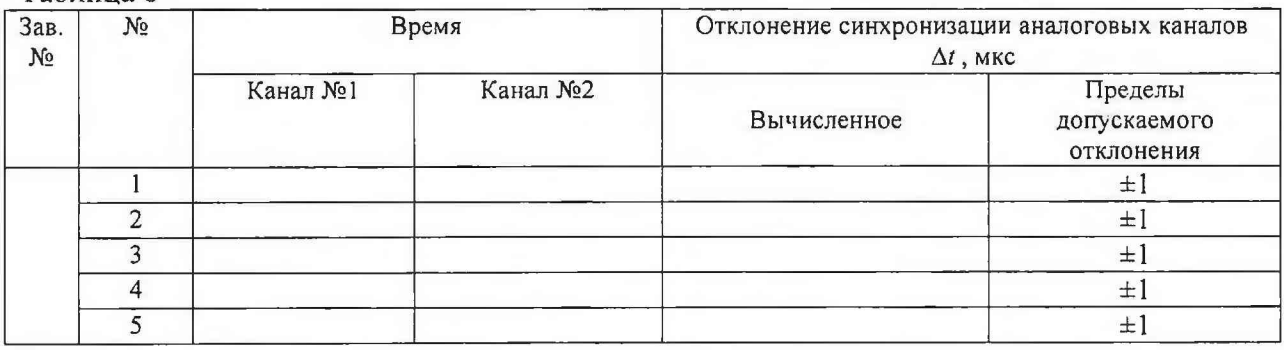

2.8.3.3.7 Вычисляют отклонение синхронизации аналоговых каналов по формуле  $\Delta t = |t_1 - t_2|$  и заносят ее в таблицу 6.

2.8.3.3.8 Повторяют пп. 2.8.3.3.6 - 2.8.3.3.7 не менее 5 раз.

2.8.3.3.9 Результат операции поверки является положительным, если значения отклонений синхронизации аналоговых каналов не превышают  $\pm 1$  мкс.

#### 2.8.4 Проверка предусилителя «UNP»

Проверка осуществляется методом прямых измерений с помощью внешнего генератора сигналов и внешнего осциллографа.

Предусилитель «UNP» подключают к лабораторному источнику питания, генератору и осциллографу по схеме, приведенной на рисунке 1. Соединения осуществляют кабелями длиной не более 5 м. Номинальное значение резистора R должно совпадать с сопротивлением нагрузки предусилителя «UNP», указанным в паспорте. На источнике питания устанавливают напряжение питания предусилителя «UNP», указанное в паспорте, и ограничение по току 100 мА.

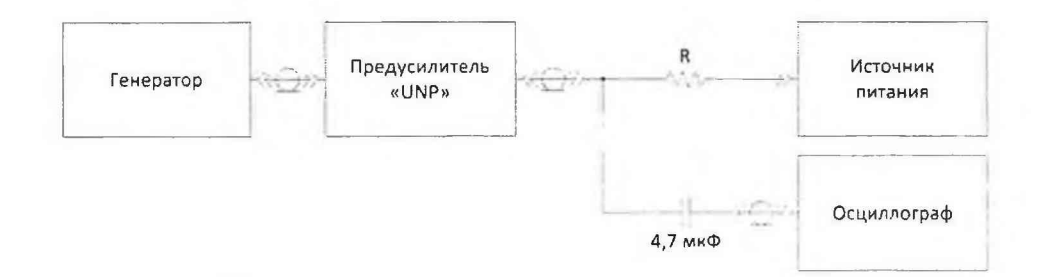

Рисунок 1. Подключение предусилителя «UNP»

### 2.8.4.1 Проверка диапазона входного сигнала и коэффициента усиления

2.8.4.1.1 На генераторе устанавливают:

- режим подачи синусоидального сигнала;

- нулевое смещение по постоянному напряжению;

- сопротивление нагрузки «высокое» («High-Z»);

значение амплитуды синусоидального сигнала  $U_r$ , соответствующее максимальному входному сигналу, указанному в паспорте;

- частоту сигнала, равную среднегеометрической частоте диапазона рабочих частот, указанного в паспорте.

2.8.4.1.2 Наблюдают на осциллографе сигнал синусоидальной формы. Заносят в таблицу 7 значение амплитуды сигнала  $U_{CP_{MKB}}$ , измеряемой осциллографом в мкВ.

Таблица 7

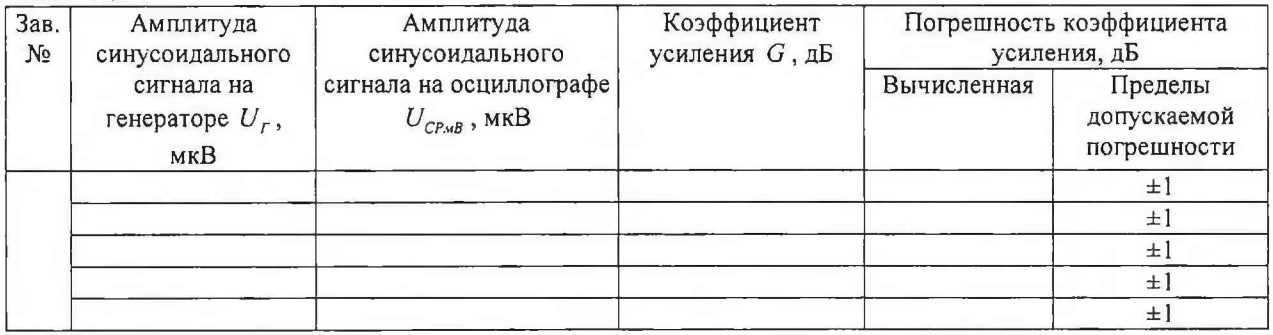

2.8.4.1.3 Вычисляют коэффициент усиления по формуле  $G = 20 \times \log \frac{U_{CP_{MKB}}}{\sigma}$  и

заносят его в таблицу 7. Вычисляют погрешность коэффициента усиления как разность между вычисленным коэффициентом усиления и номинальным коэффициентом усиления, указанным в паспорте, и заносят ее в таблицу 7.

2.8.4.1.4 Повторяют пп. 2.8.4.1.2 - 2.8.4.1.3 4 раза, устанавливая на генераторе значения амплитуды синусоидального сигнала так, чтобы они были равномерно распределены в пределах от значения, соответствующего максимальному входному сигналу, указанному в паспорте, до значения 10 мВ.

2.8.4.1.5 Результат операции поверки является положительным, если значения коэффициента усиления предусилителя «UNP» соответствуют указанным в паспорте, а значения погрешностей коэффициента усиления не превышают ±1 дБ.

# 2.8.4.2 Проверка диапазона рабочих частот и неравномерности АЧХ

2.8.4.2.1 Выполняют настройку генератора согласно п. 2.8.4.1.1, устанавливая значение амплитуды синусоидального сигнала  $U_r$ , соответствующее половине максимального входного сигнала предусилителя «UNP», указанного в паспорте.

2.8.4.2.2 Вычисляют значение амплитуды сигнала по формуле  $U_{CP} = 20 \times \log U_{CP_{WKB}}$ ,

где  $U_{CP_{WKB}}$  - значение амплитуды сигнала, измеренной осциллографом в мкВ. Заносят вычисленное значение в таблицу 9.

2.8.4.2.3 Устанавливают на генераторе частоту сигнала  $f_{\text{rH}}$  вблизи частоты нижней границы диапазона рабочих частот  $f<sub>H</sub>$  так, чтобы измеренное осциллографом значение амплитуды составляло  $U_{H3M} = 0,708 \times U_{CP_{M2B}}$  (-3 дБ). Аналогично устанавливают на генераторе частоту сигнала  $f_{\scriptscriptstyle IB}$  вблизи частоты верхней границы диапазона рабочих частот  $f_B$  так, чтобы измеренное значение пикового напряжения переменного тока составляло  $U_{H3M} = 0,708 \times U_{CP_{MRB}}$ . Заносят значение частоты  $f_{rH}$  в первую строку таблицы 8,  $f_{FB}$  – во вторую.

2.8.4.2.4 Вычисляют отклонение нижней граничной частоты относительно / *~ f* номинального значения по формуле *5Н* = *——*-----— х 100 и заносят его в первую строку *f н* таблицы 8. Вычисляют отклонение верхней граничной частоты относительно номинального значения по формуле  $\delta_B = \frac{J/B}{g} \times 100$  и заносят его во вторую строку / *<sup>в</sup>* таблицы 8.

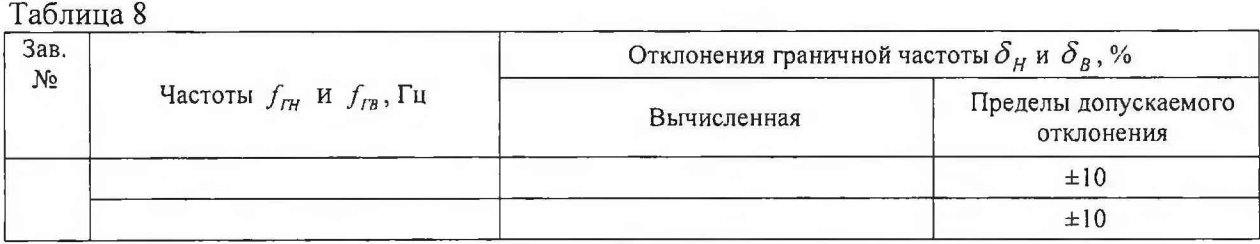

2.8.4.2.5 На генераторе устанавливают частоты  $f$ , равномерно распределенные внутри диапазона рабочих частот, в количестве не менее 5 значений. Для каждой установленной частоты при помощи окна отображения осциллограммы измеряют осциллографом значение амплитуды сигнала  $U_{H3M_{M6}B}$  и заносят его в таблицу 9.

Таблица 9

| Зав.<br>Nº. | Измеренная<br>амплитуда<br>сигнала на<br>среднегеометрич<br>еской частоте<br>$U_{CP}$ , $\overline{AB}$ | Частота<br>$f$ , к $\Gamma$ ц | Измеренная<br>амплитуда<br>сигнала<br>$U_{H3M,wB}$ , MB | Амплитуда<br>сигнала<br>$U_{H3M}$ , $\pi$ B | Разность амплитуды сигнала на<br>установленной и<br>среднегеометрической частоте<br>$(U_{H3M} - U_{CP})$ , дБ |                                                   |
|-------------|----------------------------------------------------------------------------------------------------|-------------------------------|---------------------------------------------------------|---------------------------------------------|----------------------------------------------------------------------------------------------------|---------------------------------------------------|
|             |                                                                                                    |                               |                                                         |                                             | Вычисленная                                                                                                   | Пределы<br>допускаемой<br>разности<br>от -3 до +1 |
|             |                                                                                                    |                               |                                                         |                                             |                                                                                                    | от -3 до +1                                       |
|             |                                                                                                    |                               |                                                         |                                             |                                                                                                    | от -3 до $+1$                                     |
|             |                                                                                                    |                               |                                                         |                                             |                                                                                                    | от -3 до $+1$                                     |
|             |                                                                                                    |                               |                                                         |                                             |                                                                                                    | от -3 до +1                                       |

2.8.4.2.6 Для каждой частоты вычисляют значение амплитуды сигнала в дБ по формуле  $U_{H3M} = 20 \times \log U_{H3MwB}$  и заносят его в таблицу 9.

2.8.4.2.7 Вычисляют разность амплитуд сигнала на установленной и среднегеометрической частоте  $(U_{H3M} - U_{CP})$  и заносят ее в таблицу 9.

2.8.4.2.8 Результат операции поверки является положительным, если значения отклонений граничной частоты предусилителя «UNP» не превышают ±10 %, а значения разности амплитуд сигнала на установленной и среднегеометрической частоте предусилителя «UNP» находятся в пределах от -3 до + 1 дБ.

#### 2.8.5 Проверка блока «UNE-P»

Проверки осуществляются методом прямых измерений с помощью калибратора процессов. Блок «UNE-Р» подключают к одному из цифровых каналов ОПБ «UNISCOPE» при помощи кабеля цифрового канала.

#### 2.8.5.1 Проверка диапазона и погрешности измерения силы постоянного тока

2.8.5.1.1 Устанавливают на калибраторе режим токовой петли. К испытуемому универсальному параметрическому входу («М1» или «М2») подключают калибратор по схеме, приведенной на рисунке 2.

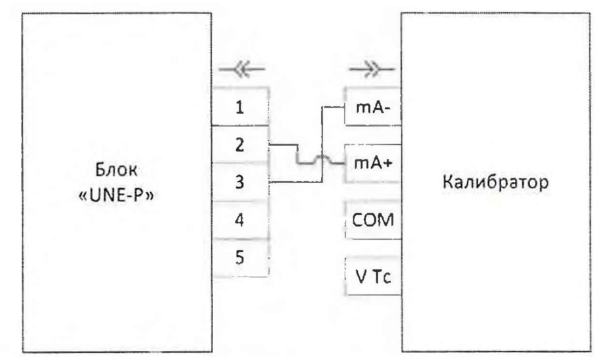

Рисунок 2. Подключение калибратора для проверки режима токовой петли

2.8.5.1.2 В настройках параметрических входов согласно разделу «Настройка параметрических входов» РЭ для соответствующего цифрового канала и соответствующего параметрического входа («М1» или «М2») выбирают режим «Токовая петля».

2.8.5.1.3 Начинают новое измерение.

2.8.5.1.4 Устанавливают на Калибраторе токи, значения которых указаны в таблицу 10, и заносят в данную таблицу соответствующие измеряемые значения тока, отображаемые на странице «Параметрические входы» ОПБ «UNISCOPE».

2.8.5.1.5 Для каждого значения тока вычисляют относительную погрешность,

выраженную в процентах от измеряемого значения, по формуле  $\delta = \frac{I_{H3M} - I_K}{I_K} \times 100$  и заносят ее в таблицу 10.

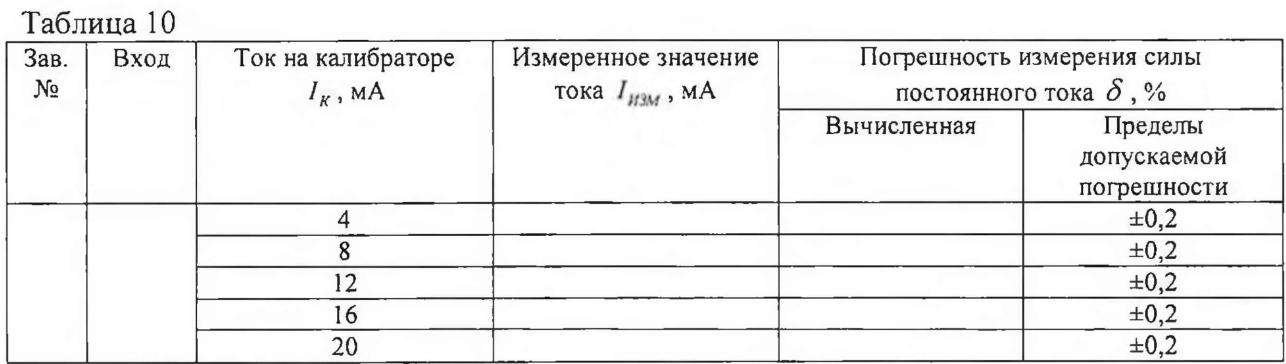

2.8.5.1 .6 Проверка производится для каждого параметрического входа.

2.8.5.1.7 Результат операции поверки является положительным, если значения погрешностей измерения силы постоянного тока не превышают  $\pm 0.2$  %.

## 2.8.5.2 Проверка диапазона и погрешности измерения напряжения постоянного тока в режиме ±1 В

2.8.5.2.1 Устанавливают на калибраторе режим напряжения. К испытуемому универсальному параметрическому входу («М1» или «М2») подключают калибратор по схеме, приведенной на рисунке 3.

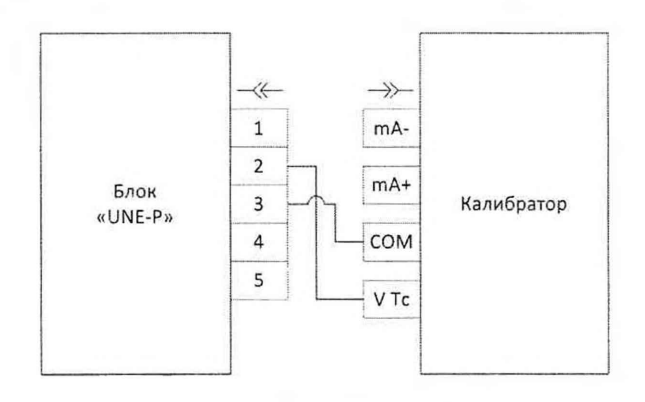

Рисунок 3. Подключение калибратора для проверки режимов измерения напряжения

2.8.5.2.2 В настройках параметрических входов согласно разделу «Настройка параметрических входов» РЭ для соответствующего цифрового канала и соответствующего параметрического входа («М1» или «М2») выбирают режим «Напряжение ±1 В».

2.8.5.2.3 Начинают новое измерение.

2.8.5.2.4 Устанавливают на Калибраторе напряжения, значения которых указаны в таблицу 11, и заносят в данную таблицу соответствующие измеряемые значения напряжения, отображаемые на странице «Параметрические входы» ОПБ «UNISCOPE».

2.8.5.2.5 Для каждого значения напряжения вычисляют абсолютную погрешность как разность между измеренным значением и значением на калибраторе и заносят ее в таблицу 11.

Таблица 11

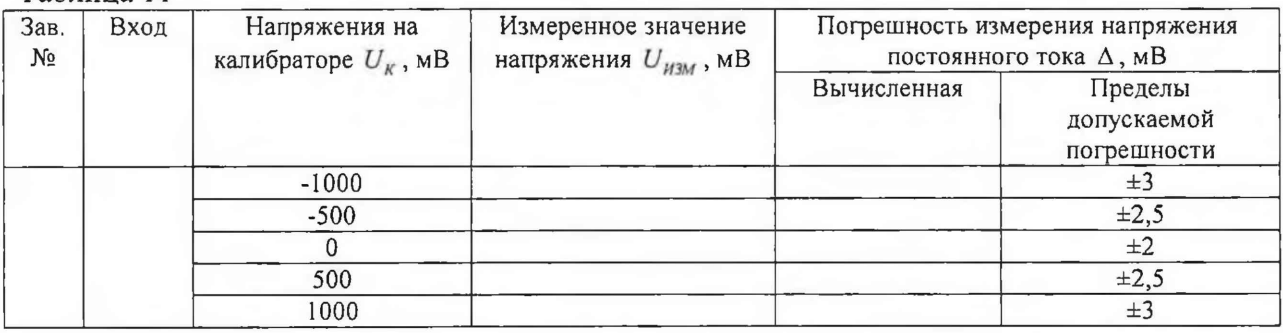

2.8.5.2.6 Проверка производится для каждого параметрического входа.

2.8.5.2.7 Результат операции поверки является положительным, если значения погрешностей измерения напряжения постоянного тока не превышают установленных пределов.

# 2.8.5.3 Проверка диапазона и погрешности измерения напряжения постоянного тока в режиме ±10 В

2.8.5.3.1 Устанавливают на калибраторе режим напряжения. К испытуемому универсальному параметрическому входу («М1» или «М2») подключают калибратор по схеме, приведенной на рисунке 3.

2.8.5.3.2 В настройках параметрических входов согласно разделу «Настройка параметрических входов» РЭ для соответствующего цифрового канала и соответствующего параметрического входа («М1» или «М2») выбирают режим «Напряжение ±10 В».

2.8.5.3.3 Начинают новое измерение.

2.8.5.3.4 Устанавливают на Калибраторе напряжения, значения которых указаны в таблицу 12, и заносят в данную таблицу соответствующие измеряемые значения напряжения, отображаемые на странице «Параметрические входы» ОПБ «UNISCOPE».

2.8.5.3.5 Для каждого значения напряжения вычисляют абсолютную погрешность как разность между измеренным значением и значением на калибраторе и заносят ее в таблицу 12.

Таблица 12 \_\_\_\_\_\_\_

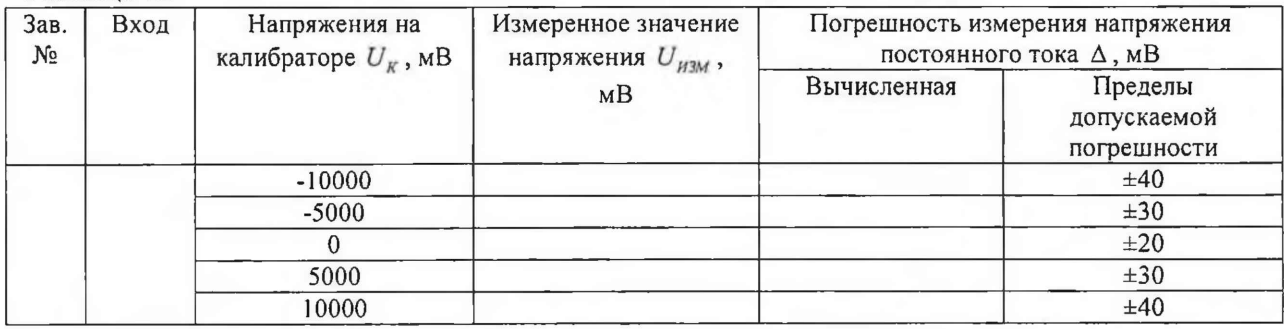

2.8.5.3.6 Проверка производится для каждого параметрического входа.

2.8.5.3.7 Результат операции поверки является положительным, если значения погрешностей измерения напряжения постоянного тока не превышают установленных пределов.

# **3 ОФОРМЛЕНИЕ РЕЗУЛЬТАТОВ ПОВЕРКИ**

3.1 Результаты поверки оформляются протоколом, в котором указывается соответствие метрологических характеристик предъявляемым требованиям. Протокол хранится в организации, проводившей проверку.

3.2 Прибор, удовлетворяющий требованиям настоящей методики, считается пригодным для применения. Положительные результаты поверки оформляются свидетельством о поверке установленной формы.

3.3 При отрицательных результатах поверки применение прибора запрещается и выдаётся извещение о его непригодности.

Ведущий инженер отдела<br>испытаний ООО «ИШРМ» *• <i>L'Hereuten* испытаний ООО «ИЦРМ» *^* Е.С. Устинова